<span id="page-0-0"></span>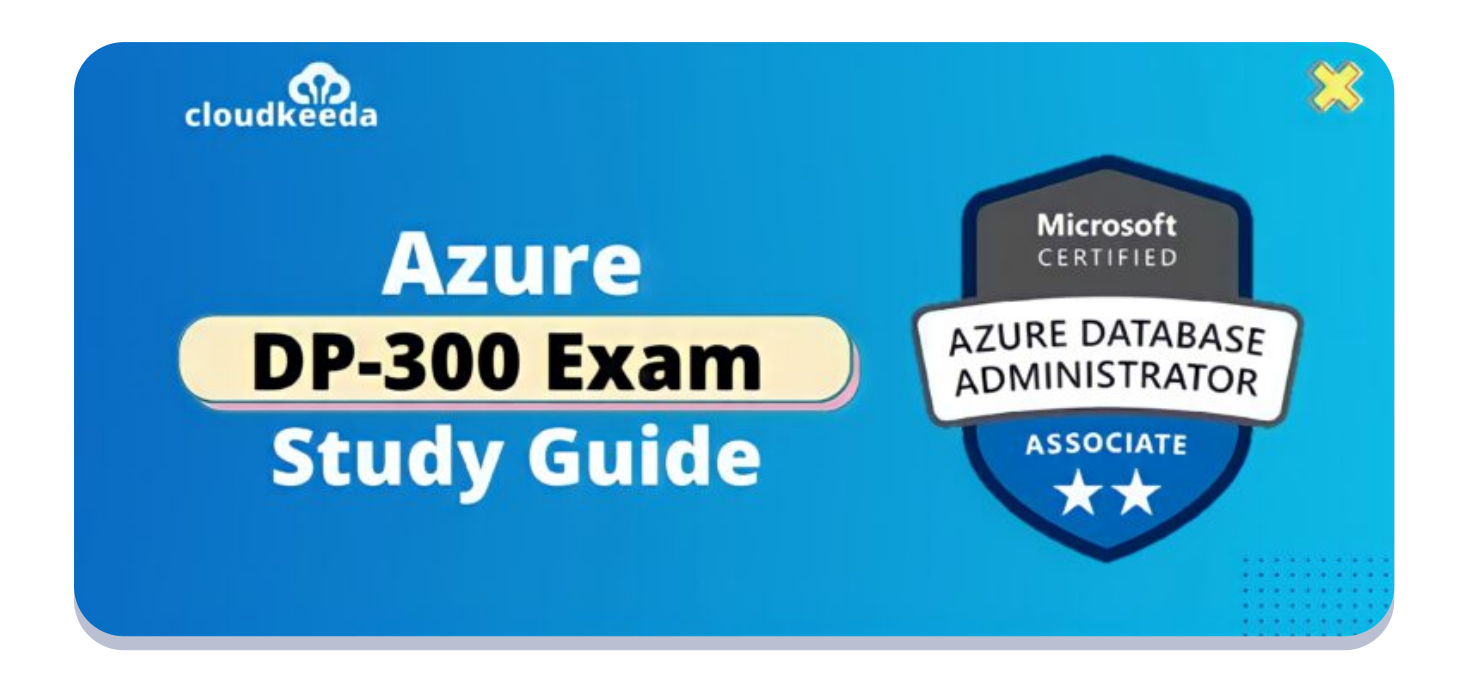

 $Q_{\parallel}$ 

# DP-300: Microsoft Azure Database Administrator Exam Study Guide

April 6, 2022 by [manish](https://cloudkeeda.com/author/manish/)

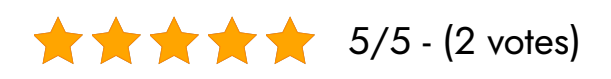

In this post, we will discuss with you how to prepare and pass the Microsoft Azure DP-300 Exam (Microsoft Azure Database Administrator Associate) successfully.

The topics covered in this blog are:

- **DP-300 Exam [Overview](#page-1-0)**
- Who is Azure Database [Administrator?](#page-2-0)
- Why Learn Azure Database [Administrator?](#page-2-1)
- Azure Database Administrator [Responsibilities](#page-2-2)
- Benefits of DP-300 [Certification](#page-3-0)
- Who Can Do This [Certification?](#page-3-1)
- [DP-300](#page-3-2) Exam Details
- DP-300 Exam Skills [Measured](#page-4-0)
- How to [Register](#page-4-1) for Azure DP 300 Exam
- **[Pre-requisites](#page-5-0) for DP-300 Certification**
- DP 300 Study [Guide](#page-5-1)
- **[DP-300](#page-17-0) Exam Retake Policy**
- DP 300 [Exam](#page-17-1) Day Tips
- [Conclusion](#page-18-0)

## <span id="page-1-0"></span>DP-300 Exam Overview

The Microsoft DP-300 is developed for Azure database administrator. They are responsible for the maintenance, security, and availability of databases, as well as performance monitoring and optimization of existing relational database systems.

This certification is an objective for Data Architects, Data Professionals, and for people who are handling data and databases available on Microsoft Azure.

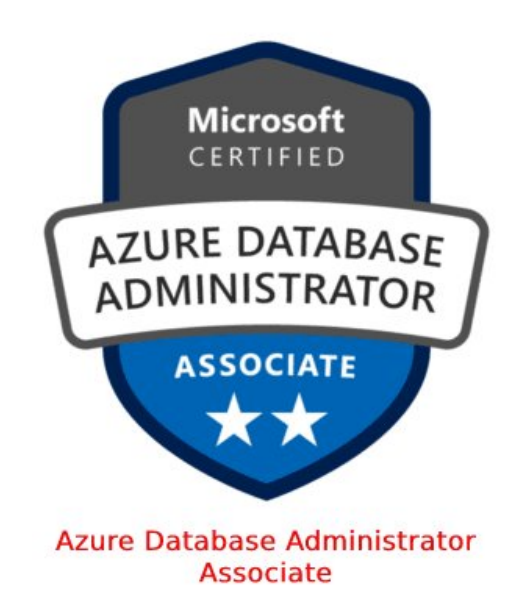

Are you new to the Azure cloud? Do check out our blog post on the [Azur](https://cloudkeeda.com/azure-certification-path/)[e](#page-0-0) [Certification](https://cloudkeeda.com/azure-certification-path/) Path 2022 and choose the best certification for you.

## <span id="page-2-0"></span>Who is Azure Database Administrator?

The Azure Database Administrator is responsible for managing the database, availability, and security. They are responsible for monitoring the performance and efficiency of modern relational databases. They should be familiar with T-SQL. They are computer system administrators who can manage a successful database environment.

Their primary responsibility is to keep data safe from loss and corruption, as well as to make it conveniently available when required.

## <span id="page-2-1"></span>Why Learn Azure Database Administrator?

In today's fast-changing world, data is at the heart of all operations and applications. There is no way to start or run a process without data. Databases are used to store, manage, and organize data. Based on the functionality and architecture of the database, the company will be positioned to compete with other organizations in the field.

Database management is one of the critical responsibilities that has risen to the top of the priority list for enterprises. They preserve the quality of data. They are accountable for handling data online as well as offline. Most firms depend on data for making their judgments and policies hence they hold a high place or status for the individuals who can maintain enormous databases safely.

## <span id="page-2-2"></span>Azure Database Administrator Responsibilities

- Migrating existing instances to Azure database
- Monitoring the performance of Azure cloud database
- Ensuring highly secured security for data in the cloud and having disaster Recovery

• Backup and restoration Database's present in Azure [Cloud](https://cloudkeeda.com/what-is-azure/)

## <span id="page-3-0"></span>Benefits of DP-300 Certification

- Demand for Database Administrators is increasing. They occupy a prominent place in every industry.
- Certification leads to a significant increase in both career opportunities and remuneration.
- Updating your profile using this certificate can improve your career profile and increase your odds of being chosen.

## <span id="page-3-1"></span>Who Can Do This Certification?

You may be questioning Am I qualified for this Certification…?? Here is the solution for you

- People who want to be involved in maintaining databases.
- Data Professionals, Database Architects, and Application developers.
- IT experts that have a deep grasp of data processing languages, such as SQL.
- Data administrator who can manage the quality of data and keep data safe
- Candidates who have understanding on Azure Fundamentals.

#### Check Out: Azure Data Factory Interview [Questions](https://cloudkeeda.com/adf-interview-questions/) and Answers

## <span id="page-3-2"></span>DP-300 Exam Details

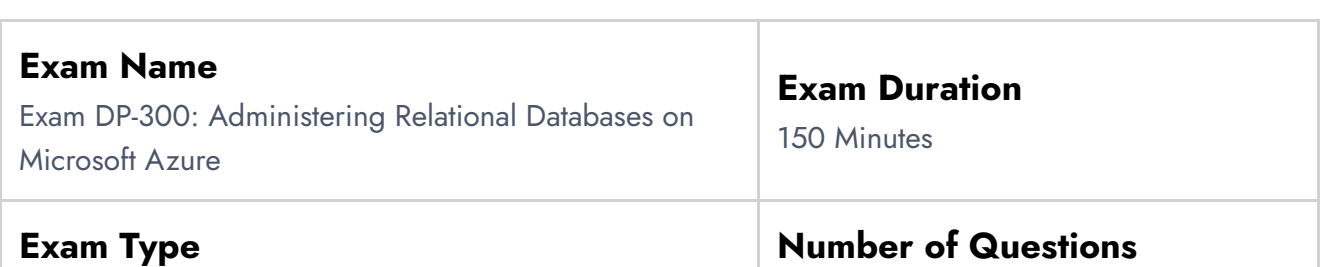

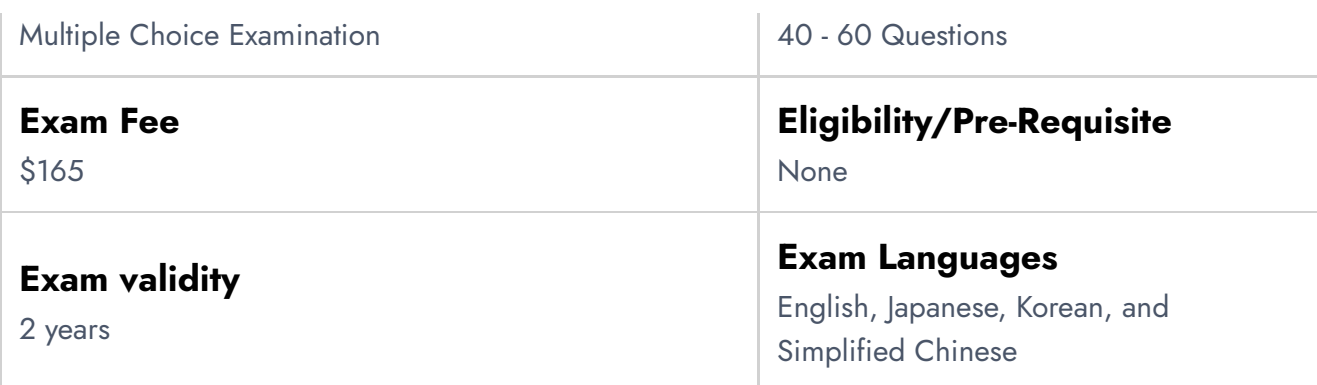

# <span id="page-4-0"></span>DP-300 Exam Skills Measured

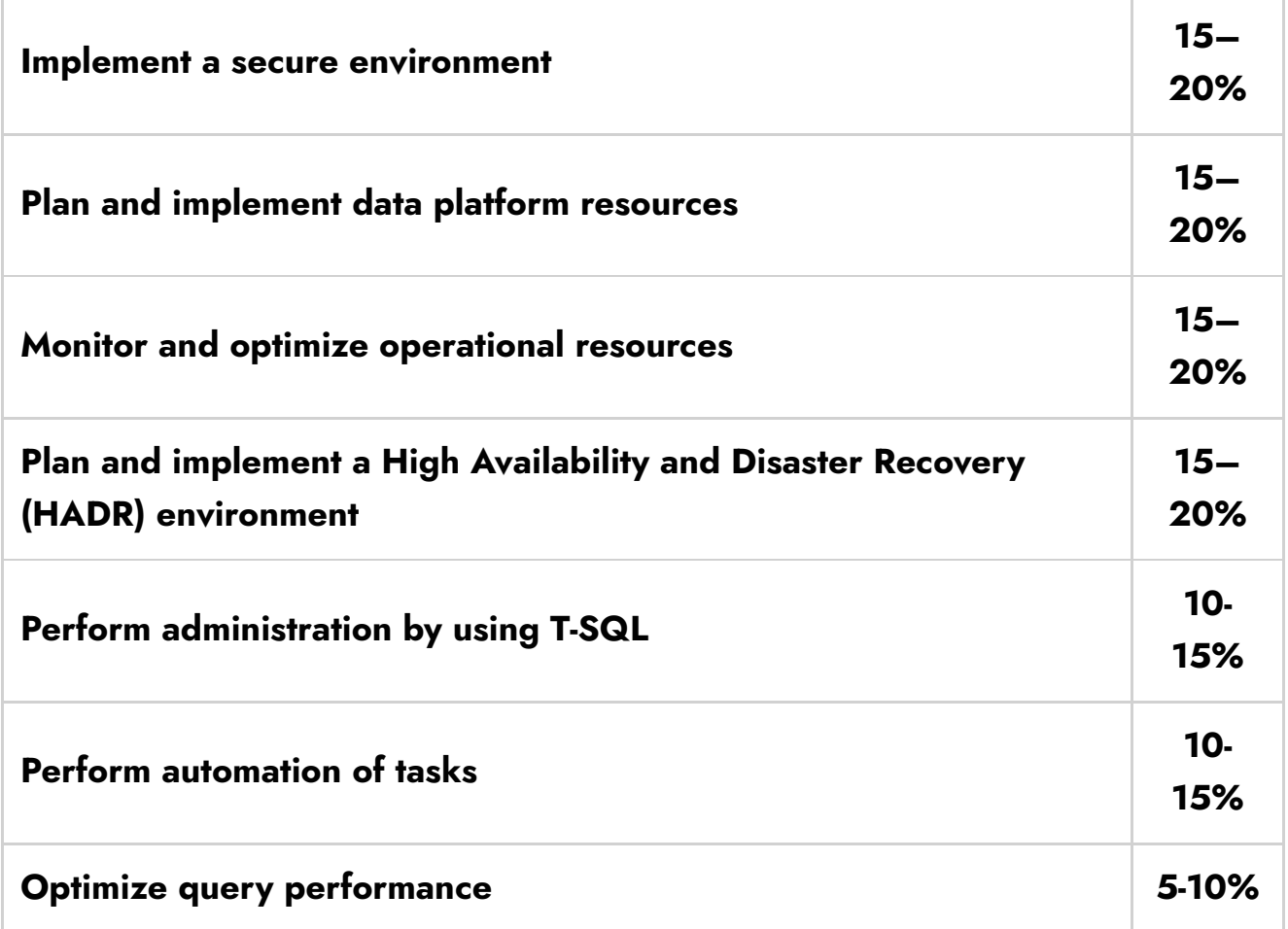

# <span id="page-4-1"></span>How to Register for Azure DP 300 Exam

You can register for the Microsoft Azure Database Administrator Associate Exam (DP-300) by going to the official [Microsoft](https://docs.microsoft.com/en-us/learn/certifications/exams/dp-300) page.

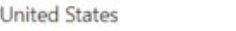

 $\checkmark$ 

#### **IVIILIUSUIL AZUIE**

Languages: English, Chinese (Simplified), Japanese, Korean, French, German, Portuguese (Brazil), Russian, Arabic (Saudi Arabia), Italian, Chinese (Traditional), Spanish, Indonesian (Indonesia)

#### Retirement date: none

This exam measures your ability to accomplish the following technical tasks: plan and implement data platform resources; implement a secure environment; monitor and optimize operational resources; optimize query performance; perform automation of tasks; plan and implement a High Availability and Disaster Recovery (HADR) environment; and perform administration by using T-SQL

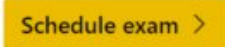

Official practice test for Administering Relational Databases on Microsoft Azure All objectives of the exam are covered in depth so you'll be ready for any question on the exam.

## <span id="page-5-0"></span>Pre-requisites for DP-300 Certification

- 1. There aren't any particular prerequisite certifications necessary to gain before taking this exam.
- 2. A general understanding of IT abilities will be advantageous.
- 3. Individuals who design applications that distribute content from SQLbased relational databases are the best candidates for the DP-300 Azure Database Administrator Associate Exam.

## <span id="page-5-1"></span>DP 300 Study Guide

#### Plan and Implement Data Platform Resources (15-20%)

#### Deploy resources by using manual methods

- Deploy database offerings on selected platforms
	- Create an Azure SQL [Database](https://docs.microsoft.com/en-us/azure/azure-sql/database/single-database-create-quickstart?tabs=azure-portal) single database
- Configure customized deployment templates
	- Create a single database in Azure SQL [Database](https://docs.microsoft.com/en-us/azure/azure-sql/database/single-database-create-arm-template-quickstart?tabs=azure-powershell) using an ARM [template](https://docs.microsoft.com/en-us/azure/azure-sql/database/single-database-create-arm-template-quickstart?tabs=azure-powershell)
- Apply patches and updates for hybrid and IaaS deployment
	- [Patching](https://azure.microsoft.com/en-in/blog/patching-sql-azure/) SQL Azure

#### \$165 USD\*

Price based on the country in which the exam is proctored.

## Recommend an appropriate database offering based on specific requirements

- Evaluate requirements for the deployment
	- Azure SQL database [deployment](https://docs.microsoft.com/en-us/azure/devops/pipelines/targets/azure-sqldb?view=azure-devops&tabs=yaml)
- Evaluate the functional benefits/impact of possible database offerings
	- What is [Azure](https://docs.microsoft.com/en-us/azure/azure-sql/azure-sql-iaas-vs-paas-what-is-overview) SQL?
- Evaluate the scalability of the possible database offering
	- Azure SQL Database [scalability](https://techcommunity.microsoft.com/t5/azure-sql-blog/azure-sql-database-8211-scalability/ba-p/386201)
- Evaluate the HA/DR of the possible database offering
	- High [availability](https://docs.microsoft.com/en-us/azure/azure-sql/database/high-availability-sla?tabs=azure-powershell) for Azure SQL Database and SQL Managed **[Instance](https://docs.microsoft.com/en-us/azure/azure-sql/database/high-availability-sla?tabs=azure-powershell)**
	- **Business [continuity](https://docs.microsoft.com/en-us/azure/azure-sql/virtual-machines/windows/business-continuity-high-availability-disaster-recovery-hadr-overview) and HADR for SQL Server on Azure Virtual [Machines](https://docs.microsoft.com/en-us/azure/azure-sql/virtual-machines/windows/business-continuity-high-availability-disaster-recovery-hadr-overview)**
	- DR strategies for [applications](https://docs.microsoft.com/en-us/azure/azure-sql/database/disaster-recovery-strategies-for-applications-with-elastic-pool) using Azure SQL Database elastic [pools](https://docs.microsoft.com/en-us/azure/azure-sql/database/disaster-recovery-strategies-for-applications-with-elastic-pool)
- Evaluate the security aspects of the possible database offering
	- Azure SQL Database and SQL [Managed](https://docs.microsoft.com/en-us/azure/azure-sql/database/security-overview) Instance

#### Configure resources for scale and performance

- Configure Azure SQL Database for scale and performance
	- Scaling out with Azure SQL [Database](https://docs.microsoft.com/en-us/azure/azure-sql/database/elastic-scale-introduction)
	- Scale elastic pool [resources](https://docs.microsoft.com/en-us/azure/azure-sql/database/elastic-pool-scale) in Azure SQL Database
	- Tune [performance](https://docs.microsoft.com/en-us/azure/azure-sql/database/performance-guidance) for Azure SQL Database/MI
- Configure Azure SQL Managed Instance for scale and performance
	- What is Azure SQL Managed [Instance?](https://docs.microsoft.com/en-us/azure/azure-sql/managed-instance/sql-managed-instance-paas-overview#managed-instance-service-tiers)
	- [Dynamically](https://docs.microsoft.com/en-us/azure/azure-sql/database/scale-resources) scale database resources with minimal downtime
	- Performance [Improvements](https://www.youtube.com/watch?v=dfK_h1PGkDY&ab_channel=MicrosoftDeveloper) for Azure SQL Managed Instance
- Configure SQL Server in Azure VMs for scale and performance
	- **Best [practices](https://docs.microsoft.com/en-us/azure/azure-sql/virtual-machines/windows/performance-guidelines-best-practices-checklist) for SQL Server on Azure VMs**
- Calculate resource requirements
	- Storage and SQL Server capacity planning and [configuration](https://docs.microsoft.com/en-us/sharepoint/administration/storage-and-sql-server-capacity-planning-and-configuration)
- Evaluate database partitioning techniques, such as database sharding
	- [Sharding](https://docs.microsoft.com/en-us/azure/architecture/patterns/sharding) pattern
- Set up SQL Data Sync
	- Set up SQL Data Sync between [databases](https://docs.microsoft.com/en-us/azure/azure-sql/database/sql-data-sync-sql-server-configure) in Azure SQL Database and SQL [Server](https://docs.microsoft.com/en-us/azure/azure-sql/database/sql-data-sync-sql-server-configure)

#### Evaluate a strategy for moving to Azure

- Evaluate requirements for the migration
	- Azure Database Migration Service [Prerequisites](https://docs.microsoft.com/en-us/azure/dms/pre-reqs)
- Evaluate offline or online migration strategies
	- **Azure Database [Migration](https://docs.microsoft.com/en-us/data-migration/?step=1#offline-versus-online-migrations) Guides**
- Evaluate requirements for the upgrade
	- **[Pre-upgrade](https://docs.microsoft.com/en-us/sql/database-engine/install-windows/supported-version-and-edition-upgrades-2019?view=sql-server-ver15#pre-upgrade-checklist) Checklist**
- Evaluate offline or online upgrade strategies
	- Using active [geo-replication](https://docs.microsoft.com/en-us/azure/azure-sql/database/manage-application-rolling-upgrade) in Azure SQL Database

#### Implement a migration or upgrade strategy for moving to Azure

- Implement an online migration strategy
	- Migrate SQL Server to Azure SQL [Database](https://docs.microsoft.com/en-us/azure/dms/tutorial-sql-server-to-azure-sql) using DMS
- Implement an offline migration strategy
	- Migrate SQL Server to Azure SQL [Database](https://docs.microsoft.com/en-us/azure/dms/tutorial-sql-server-to-azure-sql) offline using DMS
- Implement an online upgrade strategy
	- Azure SQL Database active [geo-replication](https://docs.microsoft.com/en-us/azure/azure-sql/database/manage-application-rolling-upgrade)
- Implement an offline upgrade strategy
	- [Upgrade](https://docs.microsoft.com/en-us/sql/database-engine/install-windows/upgrade-to-a-different-edition-of-sql-server-setup?view=sql-server-ver15) to a Different Edition of SQL Server (Setup)

Implement a Secure Environment (15-20%)

Configure database authentication by using platform and database tools

- Configure Azure AD authentication
	- Configure and manage Azure AD [authentication](https://docs.microsoft.com/en-us/azure/azure-sql/database/authentication-aad-configure?tabs=azure-powershell) with Azure SQL
- Create users from Azure AD identities
	- Create [contained](https://docs.microsoft.com/en-us/azure/azure-sql/database/authentication-aad-configure?tabs=azure-powershell#create-contained-users-mapped-to-azure-ad-identities) users mapped to Azure AD identities
- Configure security principals
	- Azure AD Service Principal [authentication](https://techcommunity.microsoft.com/t5/azure-sql-blog/azure-ad-service-principal-authentication-to-sql-db-code-sample/ba-p/481467) to SQL DB Code [Sample](https://techcommunity.microsoft.com/t5/azure-sql-blog/azure-ad-service-principal-authentication-to-sql-db-code-sample/ba-p/481467)

## Configure database authorization by using platform and database tools

- Configure database and object-level permissions using graphical tools
	- **Getting Started with Database Engine [Permissions](https://docs.microsoft.com/en-us/sql/relational-databases/security/authentication-access/getting-started-with-database-engine-permissions?view=sql-server-ver15)**
- Apply principle of least privilege for all securable
	- [Authorization](https://docs.microsoft.com/en-us/previous-versions/dotnet/framework/data/adonet/sql/authorization-and-permissions-in-sql-server) and Permissions in SQL Server

#### Implement security for data at rest

- Implement Transparent Data Encryption (TDE)
	- TDE for SQL [Database,](https://docs.microsoft.com/en-us/azure/azure-sql/database/transparent-data-encryption-tde-overview?tabs=azure-portal) SQL Managed Instance & Synapse Analytics
- Implement object-level encryption
	- **Configure Always [Encrypted](https://docs.microsoft.com/en-us/azure/azure-sql/database/always-encrypted-azure-key-vault-configure?tabs=azure-powershell) by using Azure Key Vault**
- Implement Dynamic Data Masking
	- **[Implement](https://docs.microsoft.com/en-us/azure/azure-sql/database/always-encrypted-azure-key-vault-configure?tabs=azure-powershell) dynamic data masking with the Azure portal**
- Implement Azure Key Vault and disk encryption for Azure VMs
	- Create and encrypt a [Windows](https://docs.microsoft.com/en-us/azure/virtual-machines/windows/disk-encryption-portal-quickstart) virtual machine with the Azure [portal](https://docs.microsoft.com/en-us/azure/virtual-machines/windows/disk-encryption-portal-quickstart)

#### Implement security for data in transit

- Configure server and database-level firewall rules
	- Create a [server-level](https://docs.microsoft.com/en-us/azure/azure-sql/database/firewall-create-server-level-portal-quickstart#create-a-server-level-ip-firewall-rule) IP firewall rule
	- [Database-level](https://docs.microsoft.com/en-us/azure/azure-sql/database/firewall-configure#database-level-ip-firewall-rules) IP firewall rules
- Server-level versus [database-level](https://docs.microsoft.com/en-us/azure/azure-sql/database/firewall-configure#server-level-versus-database-level-ip-firewall-rules) IP firewall rules
- Implement Always Encrypted
	- Configure Always [Encrypted](https://docs.microsoft.com/en-us/azure/azure-sql/database/always-encrypted-certificate-store-configure) by using the Windows certificate store

#### Implement compliance controls for sensitive data

- Apply a data classification strategy
	- What is data [classification?](https://docs.microsoft.com/bs-latn-ba/azure/cloud-adoption-framework/govern/policy-compliance/data-classification)
	- **Implement [Compliance](https://download.microsoft.com/download/0/A/3/0A3BE969-85C5-4DD2-83B6-366AA71D1FE3/Data-Classification-for-Cloud-Readiness.pdf) Controls for Sensitive Data**
- Configure server and database audits
	- Auditing for Azure SQL [Database](https://docs.microsoft.com/en-us/azure/azure-sql/database/auditing-overview) and Azure Synapse Analytics
	- A Boost in Security for Azure SQL [Database:](https://azure.microsoft.com/en-in/blog/a-boost-in-security-for-azure-sql-database-auditing/) Auditing
- Implement data change tracking
	- **Enable and Disable Change [Tracking](https://docs.microsoft.com/en-us/sql/relational-databases/track-changes/enable-and-disable-change-tracking-sql-server?view=sql-server-ver15) (SQL Server)**
- Perform a vulnerability assessment
	- SQL [vulnerability](https://docs.microsoft.com/en-us/azure/azure-sql/database/sql-vulnerability-assessment?tabs=azure-powershell) assessment helps you identify database [vulnerabilities](https://docs.microsoft.com/en-us/azure/azure-sql/database/sql-vulnerability-assessment?tabs=azure-powershell)

## Monitor and Optimize Operational Resources (15-20%)

#### Monitor activity and performance

- Prepare an operational performance baseline
	- Establish a [Performance](https://docs.microsoft.com/en-us/sql/relational-databases/performance/establish-a-performance-baseline?view=sql-server-ver15) Baseline
- Determine sources for performance metrics
	- **Sources of [monitoring](https://docs.microsoft.com/en-us/azure/azure-monitor/agents/data-sources) data for Azure Monitor**
- Interpret performance metrics
	- Query [Performance](https://docs.microsoft.com/en-us/azure/azure-sql/database/query-performance-insight-use) Insight for Azure SQL Database
	- Monitoring and [performance](https://docs.microsoft.com/en-us/azure/azure-sql/database/monitor-tune-overview#sql-database-resource-monitoring) tuning in Azure SQL Database and Azure SQL [Managed](https://docs.microsoft.com/en-us/azure/azure-sql/database/monitor-tune-overview#sql-database-resource-monitoring) Instance
- Configure and monitor activity and performance at the infrastructure, server, service, and database levels
	- Monitoring & [performance](https://docs.microsoft.com/en-us/azure/azure-sql/database/monitor-tune-overview) tuning in Azure SQL DB/MI
- **Microsoft Azure Database [Monitoring](https://www.pluralsight.com/courses/microsoft-azure-database-playbook-monitoring) Playbook**
- Monitor Azure SQL DB/MI [performance](https://docs.microsoft.com/en-us/azure/azure-sql/database/monitoring-with-dmvs) using DMVs

#### Implement performance-related maintenance tasks

- Implement index maintenance tasks
	- Automating Azure SQL Database [maintenance](https://segovoni.medium.com/automating-azure-sql-database-maintenance-tasks-overview-bdbadcb312bf) tasks
- **•** Implement statistics maintenance tasks
	- Update Statistics Task [\(Maintenance](https://docs.microsoft.com/en-us/sql/relational-databases/maintenance-plans/update-statistics-task-maintenance-plan?view=sql-server-ver15) Plan)
- Configure database auto-tuning
	- **Implement [Performance-related](https://docs.microsoft.com/en-us/azure/azure-sql/database/automatic-tuning-enable) Maintenance Tasks**
- Automate database maintenance tasks
	- Automating Azure SQL DB index and statistics [maintenance](https://techcommunity.microsoft.com/t5/azure-database-support-blog/automating-azure-sql-db-index-and-statistics-maintenance-using/ba-p/368974) using Azure [Automation](https://techcommunity.microsoft.com/t5/azure-database-support-blog/automating-azure-sql-db-index-and-statistics-maintenance-using/ba-p/368974)
	- Automating Azure SQL Database [maintenance](https://segovoni.medium.com/automating-azure-sql-database-maintenance-tasks-overview-bdbadcb312bf) tasks
- Azure SQL agent jobs, Azure automation, SQL Server agent jobs
	- [sql-agent-jobs](https://docs.microsoft.com/en-us/azure/azure-sql/database/job-automation-overview#sql-agent-jobs)
	- Azure [Automation:](https://azure.microsoft.com/en-us/blog/azure-automation-your-sql-agent-in-the-cloud/) Your SQL Agent in the Cloud
	- [Create](https://docs.microsoft.com/en-us/sql/ssms/agent/create-a-job?view=sql-server-ver15) a Job
- Manage storage capacity
	- Manage file space for [databases](https://docs.microsoft.com/en-us/azure/azure-sql/database/file-space-manage) in Azure SQL Database

#### Identify performance-related issues

- Configure Query Store to collect performance data
	- Query [Performance](https://docs.microsoft.com/en-us/azure/azure-sql/database/query-performance-insight-use) Insight for Azure SQL Database
- Identify sessions that cause blocking
	- **Finding [Blocking](https://azure.microsoft.com/en-in/blog/finding-blocking-queries-in-sql-azure/) Queries in SQL Azure**
- Assess growth/fragmentation of databases and logs
	- Get details of SQL Server [Database](https://www.sqlshack.com/get-details-of-sql-server-database-growth-and-shrink-events/) Growth and Shrink Events
	- Resolve index [fragmentation](https://docs.microsoft.com/en-us/sql/relational-databases/indexes/reorganize-and-rebuild-indexes?view=sql-server-ver15) by reorganizing or rebuilding indexes
- Assess performance-related database configuration parameters
	- Set the [AUTO\\_CLOSE](https://docs.microsoft.com/en-us/sql/relational-databases/policy-based-management/set-the-auto-close-database-option-to-off?view=sql-server-ver15) Database Option to OFF

[Considerations](https://docs.microsoft.com/en-US/troubleshoot/sql/admin/considerations-autogrow-autoshrink) for the auto grow and auto shrink settings in SQL [Server](https://docs.microsoft.com/en-US/troubleshoot/sql/admin/considerations-autogrow-autoshrink)

#### Configure resources for optimal performance

- Configure storage and infrastructure resources
	- [Configure](https://docs.microsoft.com/en-us/azure/azure-sql/virtual-machines/windows/storage-configuration?tabs=windows2016) storage for SQL Server VMs
- Optimize tempdb performance
	- **•** tempdb [database](https://docs.microsoft.com/en-us/sql/relational-databases/databases/tempdb-database?view=sql-server-ver15)
- Optimize data and log files for performance
	- Mapping data flow [performance](https://docs.microsoft.com/en-us/azure/data-factory/concepts-data-flow-performance#optimizing-for-azure-sql-database-and-azure-sql-data-warehouse-synapse) and tuning guide
	- Manage the size of the [transaction](https://docs.microsoft.com/en-us/sql/relational-databases/logs/manage-the-size-of-the-transaction-log-file?view=sql-server-ver15) log file
- Configure server and service account settings for performance
	- How to determine proper SQL Server [configuration](https://support.microsoft.com/en-us/topic/how-to-determine-proper-sql-server-configuration-settings-e254e3be-9a8d-95b3-f447-a29acd2e592f) settings
- Configure Resource Governor for performance
	- **Resource [governance](https://azure.microsoft.com/en-in/blog/resource-governance-in-azure-sql-database/) in Azure SQL Database**

#### Configure a user database for optimal performance

- Implement database-scoped configuration
	- ALTER DATABASE SCOPED [CONFIGURATION](https://docs.microsoft.com/en-us/sql/t-sql/statements/alter-database-scoped-configuration-transact-sql?view=sql-server-ver15) (Transact-SQL)
- Configure compute resources for scaling
	- Manage to compute in Azure Synapse Analytics data [warehouse](https://docs.microsoft.com/en-us/azure/synapse-analytics/sql-data-warehouse/sql-data-warehouse-manage-compute-overview)
- Configure Intelligent Query Processing (IQP)
	- **Intelligent query [processing](https://docs.microsoft.com/en-us/sql/relational-databases/performance/intelligent-query-processing?view=sql-server-ver15) in SQL databases**

### Optimize Query Performance (5-10%)

#### Review query plans

- Determine the appropriate type of execution plan
	- **Live Query [Statistics](https://docs.microsoft.com/en-us/sql/relational-databases/performance/live-query-statistics?view=sql-server-ver15)**
	- **Display an Actual [Execution](https://docs.microsoft.com/en-us/sql/relational-databases/performance/display-an-actual-execution-plan?view=sql-server-ver15) Plan**
- **Display the Estimated [Execution](https://docs.microsoft.com/en-us/sql/relational-databases/performance/display-the-estimated-execution-plan?view=sql-server-ver15) Plan**
- Identify problem areas in execution plans
	- Analyze an Actual [Execution](https://docs.microsoft.com/en-us/sql/relational-databases/performance/analyze-an-actual-execution-plan?view=sql-server-ver15) Plan
	- Identifying and Fixing [Performance](https://www.youtube.com/watch?v=pdAaO4w9mxA&ab_channel=PragmaticWorks) Problems using Execution Plans
- Extract query plans from the Query Store
	- [query\\_store\\_plan](https://docs.microsoft.com/en-us/sql/relational-databases/system-catalog-views/sys-query-store-plan-transact-sql?view=sql-server-ver15) (Transact-SQL)

#### Evaluate performance improvements

- Determine the appropriate Dynamic Management Views (DMVs) to gather query Performance information
	- **Monitoring query [performance](https://docs.microsoft.com/en-us/azure/azure-sql/database/monitoring-with-dmvs#monitoring-query-performance)**
- Identify performance issues using DMVs
	- Monitor Azure SQL DB/MI [performance](https://docs.microsoft.com/en-us/azure/azure-sql/database/monitoring-with-dmvs) using DMVs
- Identify and implement index changes for queries
	- SQL Server and Azure SQL index [architecture](https://docs.microsoft.com/en-us/sql/relational-databases/sql-server-index-design-guide?view=sql-server-ver15) and design guide
- Recommend query construct modifications based on resource usage
	- Monitoring [performance](https://docs.microsoft.com/en-us/sql/relational-databases/performance/monitoring-performance-by-using-the-query-store?view=sql-server-ver15) by using the Query Store
- Assess the use of hints for query performance
	- Hints [\(Transact-SQL\)](https://docs.microsoft.com/en-us/sql/t-sql/queries/hints-transact-sql-query?view=sql-server-ver15) Query
	- Query tuning and [hinting](https://docs.microsoft.com/en-us/azure/azure-sql/database/performance-guidance#query-tuning-and-hinting)

### Review database table and index design

- Identify data quality issues with duplication of data
	- Data Quality Services (DQS) data [matching](https://docs.microsoft.com/en-us/sql/data-quality-services/data-matching?view=sql-server-ver15) process
- Identify the normal form of database tables
	- Description of the database [normalization](https://docs.microsoft.com/en-us/office/troubleshoot/access/database-normalization-description) basics
- Assess index design for performance
	- Improve the [performance](https://azure.microsoft.com/en-in/blog/optimize-database-performance-using-index-advisor-7/) of your Azure SQL Databases using Index [Advisor](https://azure.microsoft.com/en-in/blog/optimize-database-performance-using-index-advisor-7/)
	- SQL Server and Azure SQL index [architecture](https://docs.microsoft.com/en-us/sql/relational-databases/sql-server-index-design-guide?view=sql-server-ver15) and design guide
- Validate data types defined for columns
- Recommend table and index storage including filegroups
	- [Recommendations](https://docs.microsoft.com/en-us/sql/relational-databases/databases/database-files-and-filegroups?view=sql-server-ver15#Recommendations) when working with files & filegroups
- Evaluate table partitioning strategy
	- Horizontal, vertical & functional data [partitioning](https://docs.microsoft.com/en-us/azure/architecture/best-practices/data-partitioning)
- Evaluate the use of compression for tables and indexes
	- [sp\\_estimate\\_data\\_compression\\_savings](https://docs.microsoft.com/en-us/sql/relational-databases/system-stored-procedures/sp-estimate-data-compression-savings-transact-sql?view=sql-server-ver15) (Transact-SQL)

#### Perform Automation of Tasks (10-15%)

#### Create scheduled tasks

- Manage schedules for regular maintenance jobs
	- Automate [management](https://docs.microsoft.com/en-us/azure/azure-sql/database/job-automation-overview) tasks using elastic jobs (preview)
- Configure multi-server automation
	- Automated [Administration](https://docs.microsoft.com/en-us/sql/ssms/agent/automated-administration-across-an-enterprise?view=sql-server-ver15) Across an Enterprise
- Configure notifications for task success/failure/non-completion
	- Notify an [Operator](https://docs.microsoft.com/en-us/sql/ssms/agent/notify-an-operator-of-job-status?view=sql-server-ver15) of Job Status

#### Evaluate and implement an alert and notification strategy

- Create event notifications based on metrics
	- Set up Azure [Database](https://docs.microsoft.com/en-us/azure/mysql/howto-alert-on-metric) for MySQL alerts using the Azure portal
- Create event notifications for Azure resources
	- **CREATE EVENT [NOTIFICATION](https://docs.microsoft.com/en-us/sql/t-sql/statements/create-event-notification-transact-sql?view=sql-server-ver15) (Transact-SQL)**
- Create alerts for server configuration changes
	- Capturing and alerting on SQL Server [Configuration](https://www.mssqltips.com/sqlservertip/2364/capturing-and-alerting-on-sql-server-configuration-changes/) Changes
- Create tasks that respond to event notifications
	- Create, view, and [manage](https://docs.microsoft.com/en-us/azure/azure-monitor/alerts/alerts-log) log alerts using Azure Monitor

#### Manage and automate tasks in Azure

- Perform automated deployment methods for resources
	- Azure SQL database [deployment](https://docs.microsoft.com/en-us/azure/devops/pipelines/targets/azure-sqldb?view=azure-devops&tabs=yaml)
- Automate Backups
	- [Automated](https://docs.microsoft.com/en-us/azure/azure-sql/database/automated-backups-overview?tabs=single-database) backups Azure SQL Database & Azure SQL [Managed](https://docs.microsoft.com/en-us/azure/azure-sql/database/automated-backups-overview?tabs=single-database) Instance
- Automate performance tuning and patching
	- [Automatic](https://docs.microsoft.com/en-us/azure/azure-sql/database/automatic-tuning-overview) tuning in Azure SQL Database and Azure SQL Managed **[Instance](https://docs.microsoft.com/en-us/azure/azure-sql/database/automatic-tuning-overview)**
	- [Automated](https://docs.microsoft.com/en-us/azure/azure-sql/virtual-machines/windows/automated-patching) Patching for SQL Server on Azure VMs
- Implement policies by using automated evaluation modes
	- **Administer Servers by Using Policy-Based [Management](https://docs.microsoft.com/en-us/sql/relational-databases/policy-based-management/administer-servers-by-using-policy-based-management?view=sql-server-ver15)**

Plan and Implement a High Availability and Disaster Recovery (HADR) Environment (15-20%)

### Recommend a HADR strategy for a data platform solution

- Recommend HADR strategy based on RPO/RTO requirements
	- [Understanding](https://azure.microsoft.com/en-in/blog/understanding-and-leveraging-azure-sql-database-sla/) and leveraging Azure SQL Database's SLA
- Evaluate HADR for hybrid deployments
	- **Hybrid IT: Disaster recovery [solutions](https://docs.microsoft.com/en-us/azure/azure-sql/virtual-machines/windows/business-continuity-high-availability-disaster-recovery-hadr-overview#hybrid-it-disaster-recovery-solutions)**
- Evaluate Azure-specific HADR solutions
	- Azure only: Disaster recovery [solutions](https://docs.microsoft.com/en-us/azure/azure-sql/virtual-machines/windows/business-continuity-high-availability-disaster-recovery-hadr-overview#azure-only-disaster-recovery-solutions)
- Identify resources for HADR solutions
	- The Always On [availability](https://docs.microsoft.com/en-us/sql/database-engine/availability-groups/windows/always-on-availability-groups-sql-server?redirectedfrom=MSDN&view=sql-server-ver15) groups feature
	- Always On Failover Cluster [Instances](https://docs.microsoft.com/en-us/sql/sql-server/failover-clusters/windows/always-on-failover-cluster-instances-sql-server?redirectedfrom=MSDN&view=sql-server-ver15) (SQL Server)
	- About Log [Shipping](https://docs.microsoft.com/en-us/sql/database-engine/log-shipping/about-log-shipping-sql-server?redirectedfrom=MSDN&view=sql-server-ver15) (SQL Server)
	- SQL Server Backup and Restore with Azure Blob [Storage](https://docs.microsoft.com/en-us/sql/relational-databases/backup-restore/sql-server-backup-and-restore-with-microsoft-azure-blob-storage-service?redirectedfrom=MSDN&view=sql-server-ver15)

#### Test a HADR strategy by using platform, OS, and database tools

- Test HA by using failover
	- Configure an [auto-failover](https://docs.microsoft.com/en-us/azure/azure-sql/database/auto-failover-group-configure-sql-db?tabs=azure-portal&pivots=azure-sql-single-db) group for Azure SQL Database
- Test DR by using failover or restore
	- **Restore your Azure SQL Database or failover to a [secondary](https://docs.microsoft.com/en-us/azure/azure-sql/database/disaster-recovery-guidance)**

#### Perform backup and restore a database by using database tools

- Perform a database backup with options
	- **Back-Up [Database](https://docs.microsoft.com/en-us/sql/relational-databases/backup-restore/back-up-database-backup-options-page?view=sql-server-ver15) (Backup Options Page)**
- Perform a database restore with options
	- **RESTORE Statements [\(Transact-SQL\)](https://docs.microsoft.com/en-us/sql/t-sql/statements/restore-statements-transact-sql?view=sql-server-ver15)**
- Perform a database restore to a point in time
	- Azure SQL [Database](https://azure.microsoft.com/en-in/blog/azure-sql-database-point-in-time-restore/) Point in Time Restore
	- Restore a SQL Server [Database](https://docs.microsoft.com/en-us/sql/relational-databases/backup-restore/restore-a-sql-server-database-to-a-point-in-time-full-recovery-model?view=sql-server-ver15) to a Point in Time (Full Recovery [Model\)](https://docs.microsoft.com/en-us/sql/relational-databases/backup-restore/restore-a-sql-server-database-to-a-point-in-time-full-recovery-model?view=sql-server-ver15)
- Configure long-term backup retention
	- Manage Azure SQL Database long-term backup retention

## Configure HA/DR by using OS, platform, and database tools

- Configure replication
	- [Replication](https://docs.microsoft.com/en-us/azure/azure-sql/database/replication-to-sql-database) to Azure SQL Database
- Create an Always-on Availability Group
	- Configure a SQL Server [availability](https://docs.microsoft.com/en-us/azure/azure-sql/virtual-machines/windows/availability-group-manually-configure-tutorial-single-subnet) group on Azure VMs
- Integrate a database into an Always-on Availability Group
	- Add a Database to an Always On [availability](https://docs.microsoft.com/en-us/sql/database-engine/availability-groups/windows/availability-group-add-a-database?view=sql-server-ver15) group
- Configure quorum options for a Windows Server Failover Cluster
	- [Configure](https://docs.microsoft.com/en-us/windows-server/failover-clustering/manage-cluster-quorum) and manage quorum
- Configure an Always-on Availability Group listener
	- Configure a listener for an Always On [availability](https://docs.microsoft.com/en-us/sql/database-engine/availability-groups/windows/create-or-configure-an-availability-group-listener-sql-server?view=sql-server-ver15) group
- Configure failover cluster instances on Azure VMs
	- Failover cluster [instances](https://docs.microsoft.com/en-us/azure/azure-sql/virtual-machines/windows/failover-cluster-instance-overview) with SQL Server on Azure Virtual **[Machines](https://docs.microsoft.com/en-us/azure/azure-sql/virtual-machines/windows/failover-cluster-instance-overview)**

## Perform Administration by Using T-SQL (10-15%)

### Examine system health

- Evaluate database health using DMVs
	- Monitor Azure SQL Database & SQL [Managed](https://docs.microsoft.com/en-us/azure/azure-sql/database/monitoring-with-dmvs) Instance using DMs
- Evaluate server health using DMVs
	- **System Dynamic [Management](https://docs.microsoft.com/en-us/sql/relational-databases/system-dynamic-management-views/system-dynamic-management-views?view=sql-server-ver15) Views**
- Perform database consistency checks by using DBCC
	- DBCC CHECKDB [\(Transact-SQL\)](https://docs.microsoft.com/en-us/sql/t-sql/database-console-commands/dbcc-checkdb-transact-sql?view=sql-server-ver15)

#### Monitor database configuration by using T-SQL

- Assess proper database auto grow configuration
	- SQL Server Database Growth and [Autogrowth](https://www.red-gate.com/simple-talk/databases/sql-server/database-administration-sql-server/sql-server-database-growth-and-autogrowth-settings/) Settings
- Report on database free space
	- Display data and log space [information](https://docs.microsoft.com/en-us/sql/relational-databases/databases/display-data-and-log-space-information-for-a-database?view=sql-server-ver15) for a database
- Review database configuration options
	- Change the [Configuration](https://docs.microsoft.com/en-us/sql/relational-databases/databases/change-the-configuration-settings-for-a-database?view=sql-server-ver15) Settings for a Database

#### Perform backup and restore a database by using T-SQL

- Prepare databases for Always-on Availability Groups
	- Prepare a secondary database for an Always On [availability](https://docs.microsoft.com/en-us/sql/database-engine/availability-groups/windows/manually-prepare-a-secondary-database-for-an-availability-group-sql-server?view=sql-server-ver15) group
- Perform transaction log backup
	- Back-Up a Transaction Log
- Perform restore of user databases
	- Restore a [Database](https://docs.microsoft.com/en-us/sql/relational-databases/backup-restore/restore-a-database-backup-using-ssms?view=sql-server-ver15) Backup Using SSMS
- Perform database backups with options
	- Additional [considerations](https://docs.microsoft.com/en-us/sql/t-sql/statements/backup-transact-sql?view=sql-server-ver15#Additional_Considerations) about BACKUP options

#### Manage authentication by using T-SQL

- Manage certificates
	- Using [Certificates](https://techcommunity.microsoft.com/t5/azure-database-support-blog/using-certificates-in-azure-sql-database-import/ba-p/368949) in Azure SQL Database: Import
- Manage security principals
	- **Security in Azure SQL [Managed](https://docs.microsoft.com/en-us/azure/azure-sql/managed-instance/aad-security-configure-tutorial) Instance using Azure AD server**

#### [principals](https://docs.microsoft.com/en-us/azure/azure-sql/managed-instance/aad-security-configure-tutorial) (logins)

#### Manage authorization by using T-SQL

- Configure permissions for users to access database objects
	- **[Permissions](https://docs.microsoft.com/en-us/sql/relational-databases/security/permissions-database-engine?view=sql-server-ver15) (Database Engine)**
- Configure permissions by using custom roles
	- CREATE ROLE [\(Transact-SQL\)](https://docs.microsoft.com/en-us/sql/t-sql/statements/create-role-transact-sql?view=sql-server-ver15)

## <span id="page-17-0"></span>DP-300 Exam Retake Policy

The DP-300 exam retake policy is as follows:

- 1. If a candidate fails on the first attempt, they must wait for 24 hours before retaking the exam.
- 2. If a candidate again fails on the second attempt, then the candidate will have to wait for 14 days.
- 3. A candidate will be given a maximum of five attempts to retake an exam in a year.

## <span id="page-17-1"></span>DP 300 Exam Day Tips

- 1. Don't overthink any of the answers. There are no difficult circumstances in this certification exam. Either an answer is correct or incorrect.
- 2. If you can't find the correct answer, choose the option that is as near to it as possible. Use the hints and terms in the question to your advantage.
- 3. Don't go into too much detail while reading a DP-300 exam question, and don't try to relate it to your own experiences. Get a sense of perspective and focus on the question at hand. Follow the instructions in the question and don't come up with any extra or alternative situations in your mind.

## <span id="page-18-0"></span>Conclusion

In this Azure [tutorial,](https://cloudkeeda.com/) we discussed What is Azure Database Administrator Certification, Who Can Do This Certification, benefits, Exam Details, **Study Guide**, and much more.

I hope you enjoyed this article!!!

## Related/References

- AZ-204: Azure Developer Associate [Certification](https://cloudkeeda.com/az-204/) Study Guide
- **SC-900: Azure Security [Fundamentals](https://cloudkeeda.com/sc-900/) Certification Study Guide**
- AZ-900: Azure [Fundamentals](https://cloudkeeda.com/az-900/) Certification Study Guide
- AI-900: Azure AI [Fundamentals](https://cloudkeeda.com/ai-900/) Certification Study Guide
- DP-900: Azure Data [Fundamentals](https://cloudkeeda.com/dp-900/) Certification Study Guide

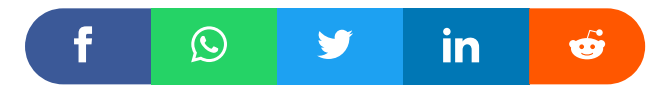

1 thought on "DP-300: Microsoft Azure Database Administrator Exam Study Guide"

<span id="page-18-1"></span>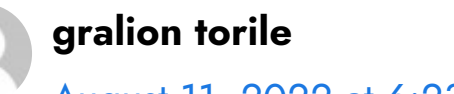

[August](#page-18-1) 11, 2022 at 6:23 am

This really answered my problem, thank you!

[Reply](#page-18-1)

Leave a Comment

#### Name \*

Email \*

 $\Box$ 

Save my name, email, and website in this browser for the next time I comment.

#### Post Comment

#### Recent Posts

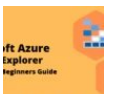

Azure Storage Explorer: [Download,](https://cloudkeeda.com/azure-storage-explorer/) Install, and Setup **[Overview](https://cloudkeeda.com/azure-storage-explorer/)** 

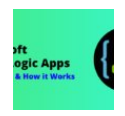

What are Azure Logic Apps: [Components,](https://cloudkeeda.com/azure-logic-apps/) Advantages and How it [Works](https://cloudkeeda.com/azure-logic-apps/)

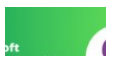

Microsoft Azure [Application](https://cloudkeeda.com/azure-application-insights/) Insights: A Complete Beginners

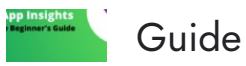

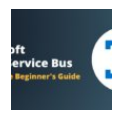

Microsoft Azure Service Bus: A Complete [Beginners](https://cloudkeeda.com/azure-service-bus/) Guide

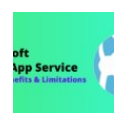

Azure App Service: Types, Benefits and [Limitations](https://cloudkeeda.com/azure-app-service/)

[Privacy](https://cloudkeeda.com/privacy-policy/) Policy [About](https://cloudkeeda.com/about/)

Copyrights © 2021-22, cloudkeeda. All Rights Reserved